### **ECE 1778: Creative Applications for Mobile Devices**

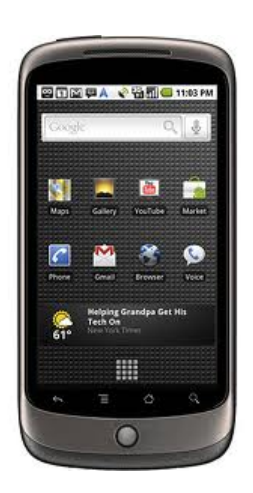

Lecture 2

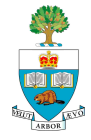

## **Today**

- 1. Logistics/Organization of Course & Project
- 2. Introduction to Mobile Phone Environment
	- Android Development Toolkit
	- **Basic Concepts**
	- List and Files
- 3. Introduction to the App Inventor Environment
- 4. Introductions and Ideas, continued
	- Other half of class

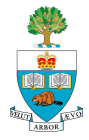

## **Welcome Back: Some Logistics**

If you missed the first lecture:

- Please see the first lecture on the course website:
	- http://www.eecg.utoronto.ca/~jayar/ece1778/
	- Look under content
- Please sign up on the sign up sheets
	- Can't really do much in course if not taking for credit
	- **Apper** = non-programmer
	- **Programmer** = capable of learning new environment fast
	- can be both, which means you can program well and come from an application discipline

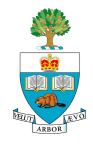

## **Have You Started on the Assignment?**

#### Programmers: **P1**

- Any issues?
- Appers: **A1** 
	- Any issues?

 $\blacksquare$  This is a lot of work to begin,

– Necessary so you can do a project!

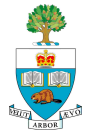

## **Assignments Due Next Week**

- Both assignments due next week, 10am, Tuesday January 25<sup>th</sup>
- Submit by email to course TA braiden.brousseau@utoronto.ca

**If you're doing assignments on iphone, then you must** send me a zip file of the full project directory, runnable under XCode 4.2.

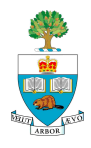

■ The goal of this course is to bring together people from different disciplines and to build an interesting/creative mobile application

**First Priority is to create those inter-disciplinary groups** 

- We have more programmers than Appers,
- I'd like to encourage 2 Programmers & 1 Apper to Join forces in groups of **3**
- Reserve the right to add 1 Apper to a group of 2.

■ Groups of three programmers will not be allowed

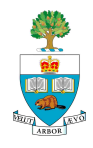

## **Extra Meeting to Form Groups**

- **Wednesday January 19th**
- 6:30pm-7:30pm
- Sandford Fleming, room B560
	- After today's finishing introductions
	- Will find a way to help make matches there.

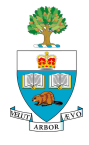

# **Groups of One**

- Had several requests to do projects in groups of one.
- Upon consideration, have decided **against** this, for these reasons:
	- 1. Want the more ambitious projects that are possible with 2 or 3 people
	- 2. Part of the learning of the course is project work in groups.
	- 3. Do not want the higher number of projects the course is big enough already
	- So: you will have to find a partner come on Wednesday night!

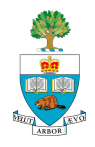

# **Once You Have a Group**

#### Send email to:

- me(jayar@eecg.utoronto.ca)
- the course TA, Braiden Brouseau (braiden.brousseau@utoronto.ca)

#### **Provide:**

- names,
- student numbers,
- mobile platform you plan to do the project on
	- one of Android, iPhone (others require a special discussion)
	- If thinking about using Tablet
	- If you have your own device you can use

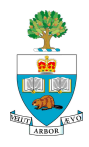

## **Note for iPhone/iPad Users**

- $\blacksquare$  Recall you have to have a mac to do this
- **The University of Toronto has signed up under the** University development program, see:
	- http://www.its.utoronto.ca/communication-and-collaboration/ Apple\_iOS\_Developers\_Centre.htm
	- Allows free download to device, which otherwise costs \$US 99
	- Does not allow for app store distribution
		- (I assume, though, if you do pay \$99 later, you could do this)

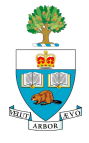

# **Initial Thoughts/Pointers on Project**

- You should be thinking of ideas for projects, as precursor to finding and forming your group
	- So you can have something to talk about on Wednesday
- Once you have a group:
	- If **Apper** in group, Apper needs to give rough idea of discipline
	- All groups: start kicking around ideas
	- Send me an email when you think you have something concrete that you can describe

■ Create a Plan; be sure to use **Spiral/Agile** approach

– Begin by making some small version work, and grow, incrementally from there

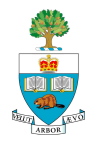

# **Programmers:\* Mobile Phones and Android Development**

Some Should still be of interest to **Appers**

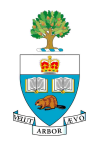

## **Mobile Phones are Very Small Computers**

#### **Good:**

- The most portable computers ever
	- With built in sensors
- Amazing portals to the internet
- Can also make phone calls!

#### **Not so good:**

- Very small screens
- No/small keyboard
- Inexact pointing compared to mouse
- Processor speed and memory are slower/tighter than desktop
- Must make sure don't interfere with a phone\*

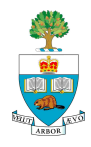

## **An Android Application**

■ Is a series of windows (screens) presented to the user

- Called '**Activities**' in Android terminology
- **Program responds to events** 
	- e.g. screen touches done by the user
	- e.g. shaking phone
	- event-driven programming vs. procedural

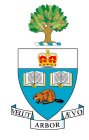

## **Mobile Programming is** *Event-Driven*

- Who is familiar with Event-Driven Programming?
	- Prevalent in graphical user-interfaces
- Different from straight-line procedural programming
	- Executed path is more linear processing data in -> out
- **Exent-Driven** 
	- Flow of program determined by a series of user events
	- Sets up a series of user views
	- Waits to respond to events, such as:
		- User actions: button push, finger move, phone shake
		- System notifications time elapsed, phone call, notification from internet
- Can be more complex because must handle different interacting patterns of events
	- $-$  shake + notification  $(15)$

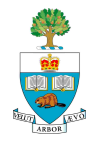

## **Other Android Terms**

#### **Services**

- Longer running processes
- e.g. continuing music play; monitoring web page

#### **Intents**

- Messages that notify applications of significant events, e.g.
- SD card inserted into phone
- User has arrived within 100 meters of geographic location

#### **Content Providers**

- Abstract data storage, made available to multiple applications
	- How applications communicate with each other
	- e.g. contacts or photos are content providers

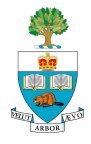

## **Projects and Targets**

■ To create an Android Application, must first create a **project** 

– Software directories that contain all of the files relating to the application

#### ■ Key element: The **manifest file**

- AndroidManifest.xml
- Describes what parts of the device you'll use
	- Some require user permission, e.g. GPS
- Also which version of Android operating system/APIs

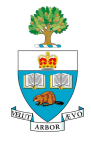

### **Android Versions**

Google rapidly evolves Android:

- $-1.5$  May 2009 = 3
- $-1.6$  October 2009 = 4
- $-$  2.0/2.1 January 2010 = 5/6/7
- $-$  2.2 May 2010 = 8
- 2.3 December 2010 = 9
- 3.0 later in 2011

**E** Each version has a name, too, usually has a name, in order: Cupcake, Donut, Éclair, Froyo and Gingerbread and Honeycomb

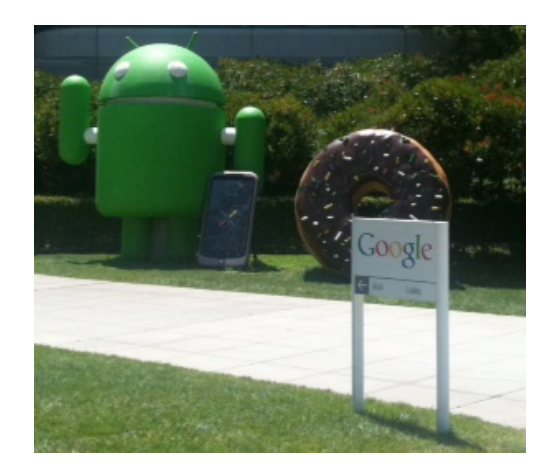

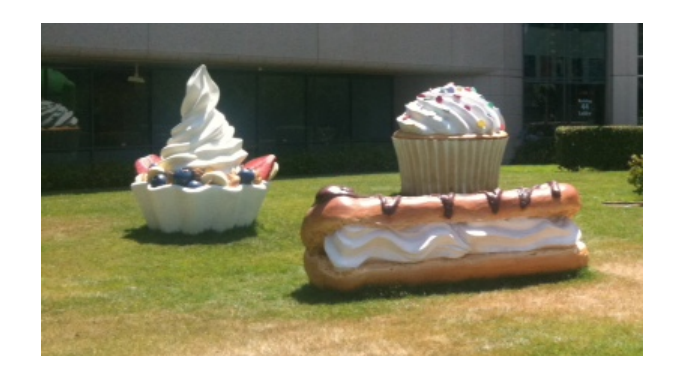

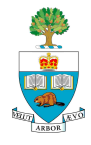

■ A new Android project has the following structure:

- **AndroidManifest.xml**, an XML file describing the application being built and what components – activities, services, are being supplied by that application
- **build.xml**, an **Ant** script for compiling the application and installing it on the device
- **default.properties** and **local.properties**, property files used by the Ant build script

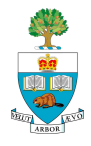

## **Project Structure, cont'd**

- **assets/**, static files you wish packaged with the application for deployment onto the device
- **bin/**, holds the compiled application
	- bin/classes/ compiled Java classes
	- bin/classes.dex executable created from compiled Java classes
	- bin/yourapp.ap\_ holds your application's resources, packaged as a ZIP file (where yourapp is the name of your application)
	- bin/yourapp-\*.apk is the actual Android application (where \* varies)
- **gen/**, **generated** source code (by compiler)
- **libs/**, third-party Java JARs
- **src/, your Java source code**

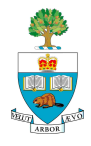

### **Resources in Project File**

- res/, "resources" icons, GUI layouts
	- res/drawable/ for images (PNG, JPEG, etc.)
	- res/layout/ for XML-based UI layout specifications
	- res/menu/ for XML-based menu specifications
	- res/raw/ for general-purpose files
	- res/values/ for strings, dimensions, and the like
	- res/xml/ for other general-purpose XML files you wish to ship

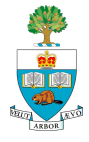

#### **APK File**

- $\blacksquare$  The .apk file is the application
- **If it is a ZIP archive containing** 
	- the .dex file, the compiled edition of your resources (resources.arsc),
	- any un-compiled resources (such as what you put in res/raw/) and the
	- AndroidManifest.xml file.

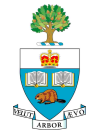

### **Targets**

- The 'Target' of your application is either an actual phone your want to run it on, or the emulator
	- The emulator is a software program running on the desktop that looks and acts like an Android phone
	- You'll all use it to initially test your programs/apps
- Emulator is called an **'Android Virtual Device'** or **AVD**
- $\blacksquare$  There is some work in creating the device, as you have to specify various attributes of the fake phone, such as
	- Size of SD card memory
	- Which version of Android using
	- Size of screen

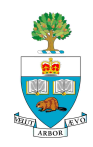

# **What Programmers Should Be Learning**

- With Assignment 1:
	- After downloading the various elements of the programming environment
- **D** Java basics if not already known
	- http://en.wikibooks.org/wiki/Java\_Programming/ Language\_Fundamentals
	- Or some basic Java Text
	- I liked John Carter, '**Using Java**'
- Working within Eclipse
	- or, can choose to do everything in command/shell environment
	- lose some of Eclipse' good features
- Running the basic environment
- Understanding File Types in the Android Project

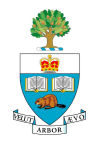

## **Then, Closer to the Real Stuff**

#### ■ Making a Simple XML Layouts

- How to arrange
- **Basic Widgets:** 
	- Labels, Buttons, Images,
	- checkbox, radio buttons
- **Methods common to many of these, e.g.** 
	- setEnable(),
	- isEnabled();
	- Changing colour, text etc.
- Once handy with this, Assignment P1 is straightforward
- Eclipse & Emulator are somewhat buggy...

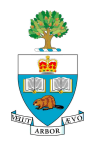

# **Things to Demonstrate**

- Eclipse Startup
- **New Project**
- Creating new Android Virtual Device (AVD)
- **Running a project**
- **Placing a single widget** 
	- XML description
	- Switching between graphic view and XML in Eclipse
	- Properties
- Connection to Java Code through findViewById (R.id.*XXX);*

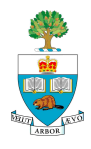

## **Widgets**

- **Button, ImageButton** 
	- Button to press, with special image
- **Textview** 
	- Basic text label, changeable
- **Imageview** 
	- Basic picture
- **EditText** 
	- for entering text fields
- CheckBox
	- Ticking off an entry
- Radio Buttons

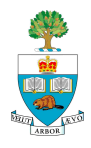

### **Useful Methods**

- **toggle if a widget is enabled via setEnabled()**
- $\blacksquare$  see if it is enabled via is Enabled().
	- One common use pattern for this is to disable some widgets based on a CheckBox or RadioButton selection.
- give a widget focus via requestFocus()
- $\blacksquare$  see if it is focused via isFocused().
	- You might use this in concert with disabling widgets as mentioned above, to ensure the proper widget has the focus once your disabling operation is complete.

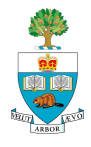

# **Appers\*: Google App Inventor**

\*Will still be of interest to **Programmers**

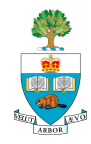

# **App Inventor**

- Google App inventor is an attempt by Google to allow people without programming backgrounds to create apps for Android phones
- **If works reasonably well**
- We're going to use it for the 'Appers' to give you a sense of how things work inside the phone
	- You may find it is something you can work with as well
	- It could help you with the layout and plans for the ultimate app your project group will build

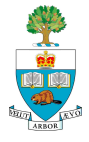

## **Two Screens**

- 1. Designer
	- Where you show what each screen contains
	- Visual Components buttons, pictures
	- Non-Visual: sounds, shaker detection
- 2. Blocks Editor
	- Write a 'visual' program
	- Blocks can be related to
		- The blocks put down in the designer e.g.
			- 'When button clicked'
			- Play sound
		- Built-in: math, logic, control,

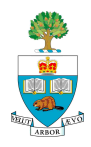

#### **Demonstration**

#### **Hello Bark**

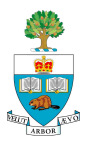

### **Demo of App Inventor - Designer**

JonathanScottRose@gmail.com | Report bug | Sign out

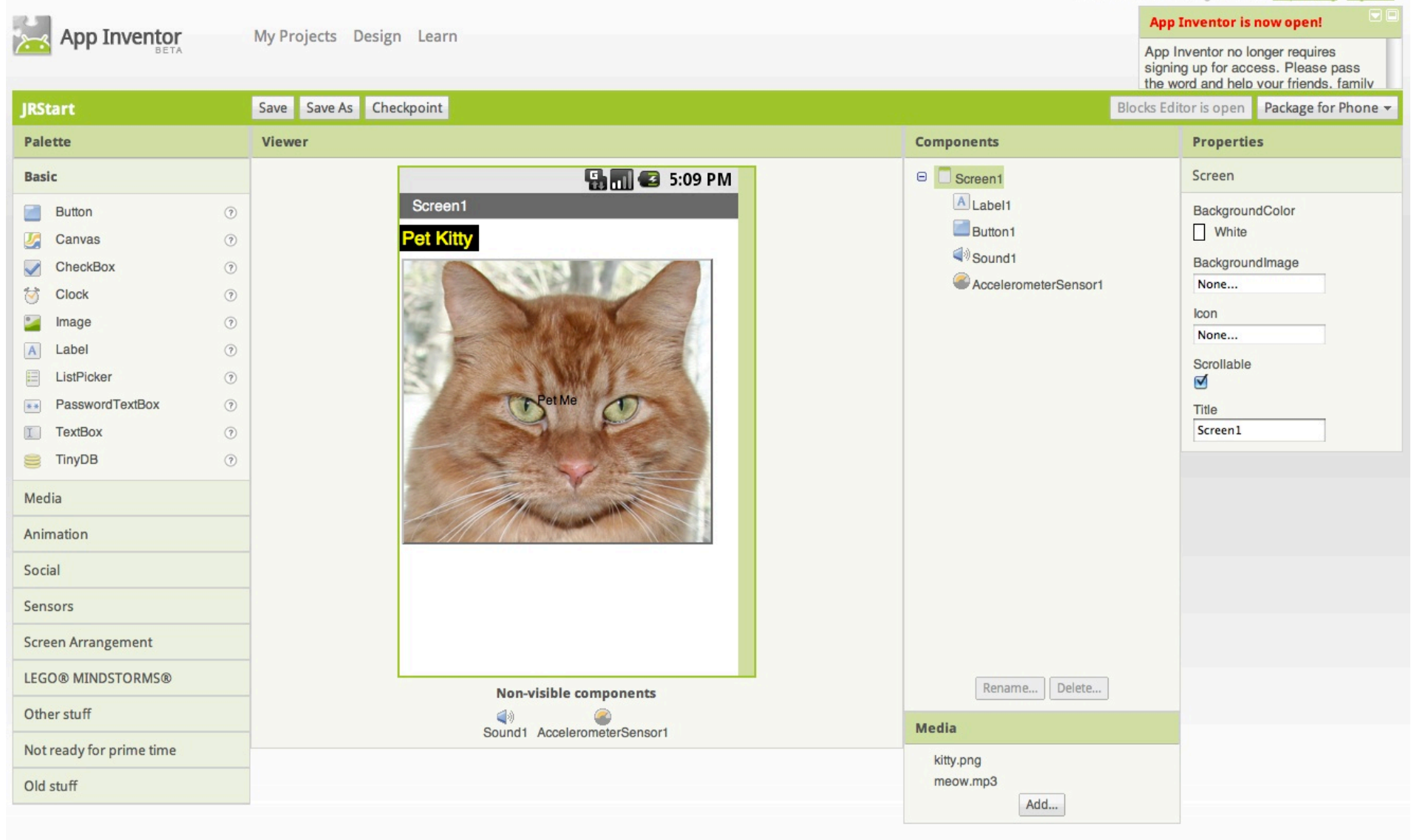

Build: Tue Dec 7 15:39:56 2010 (1291765196) -- 18508103

#### **Blocks Editor**

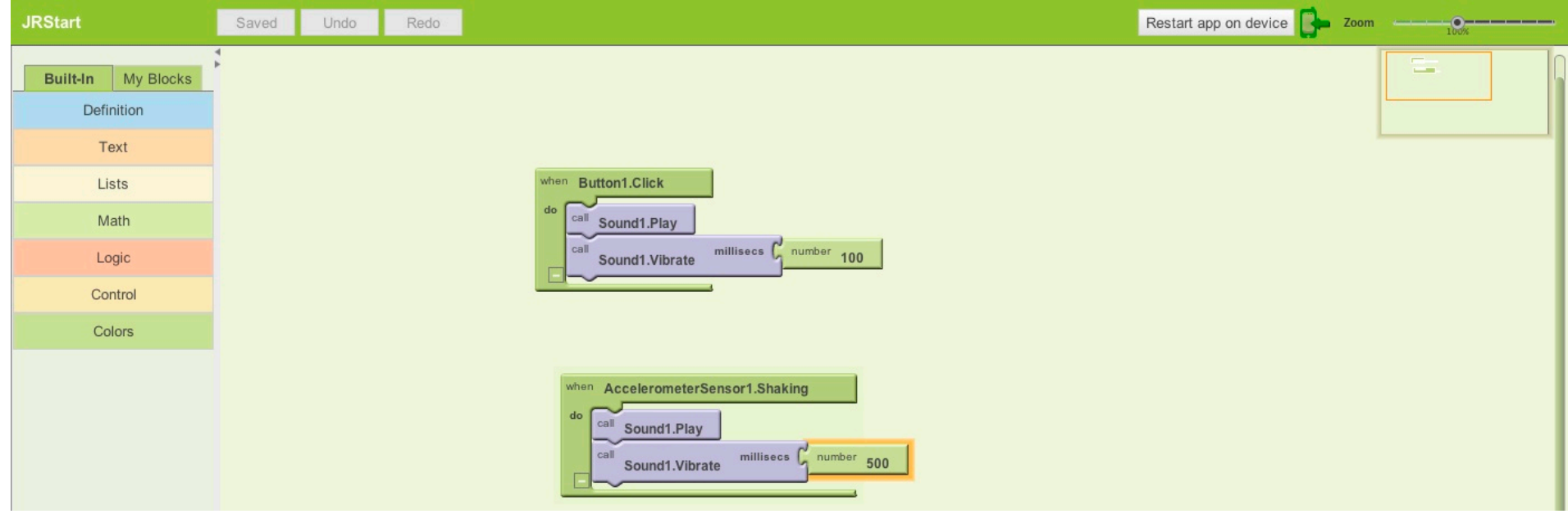

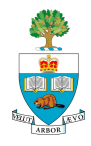

### **App Inventor Emulator**

(35)

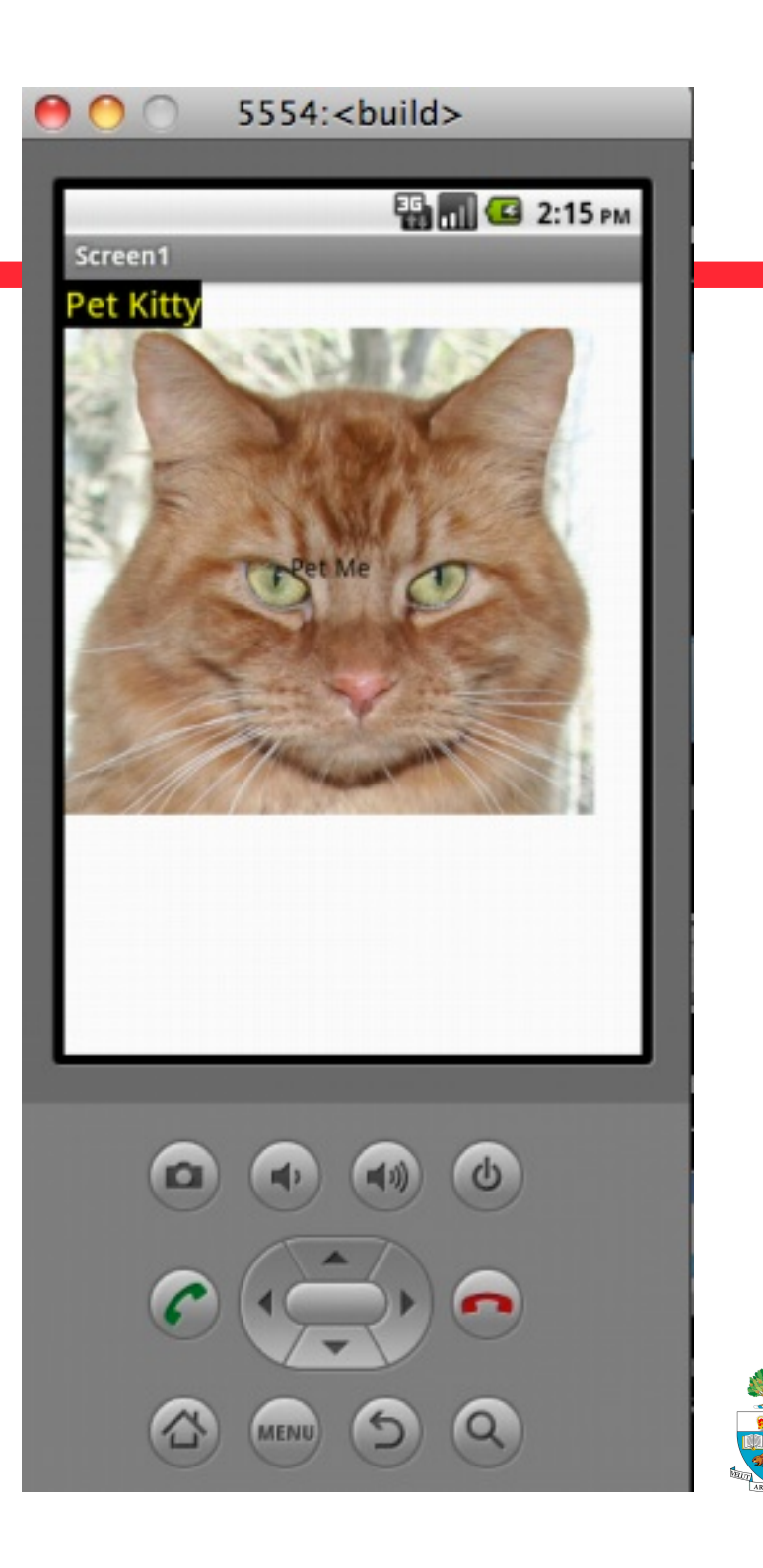

## **No Text While Driving Application**

**Automatically responds to** SMS Text message with a message.

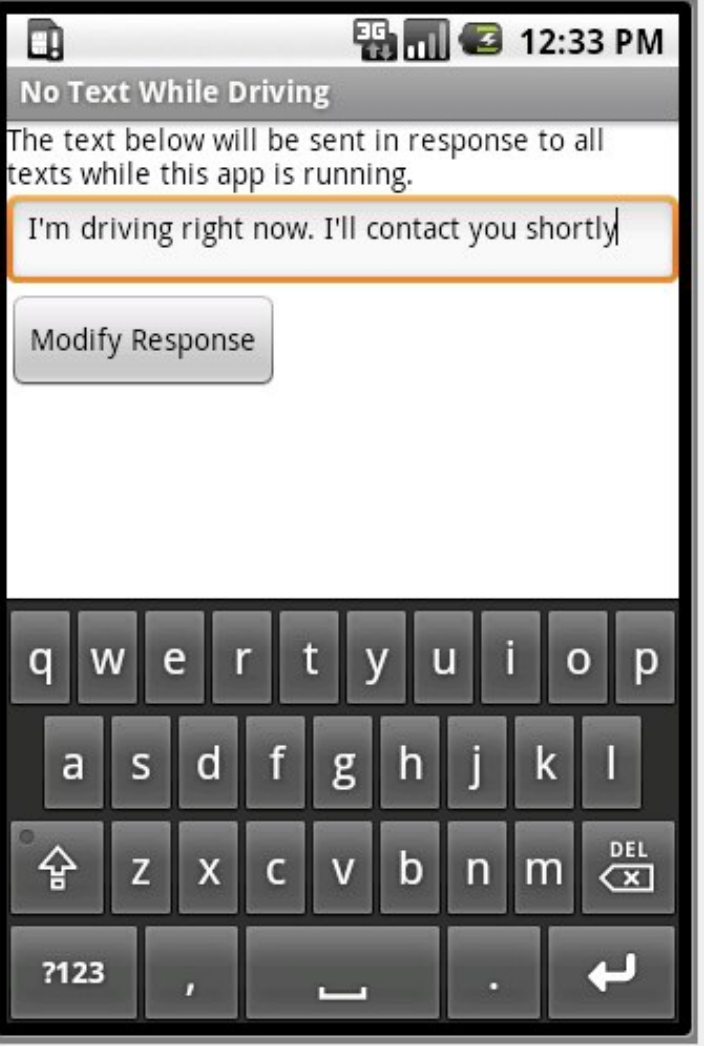

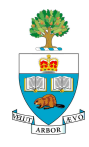

# **Designer**

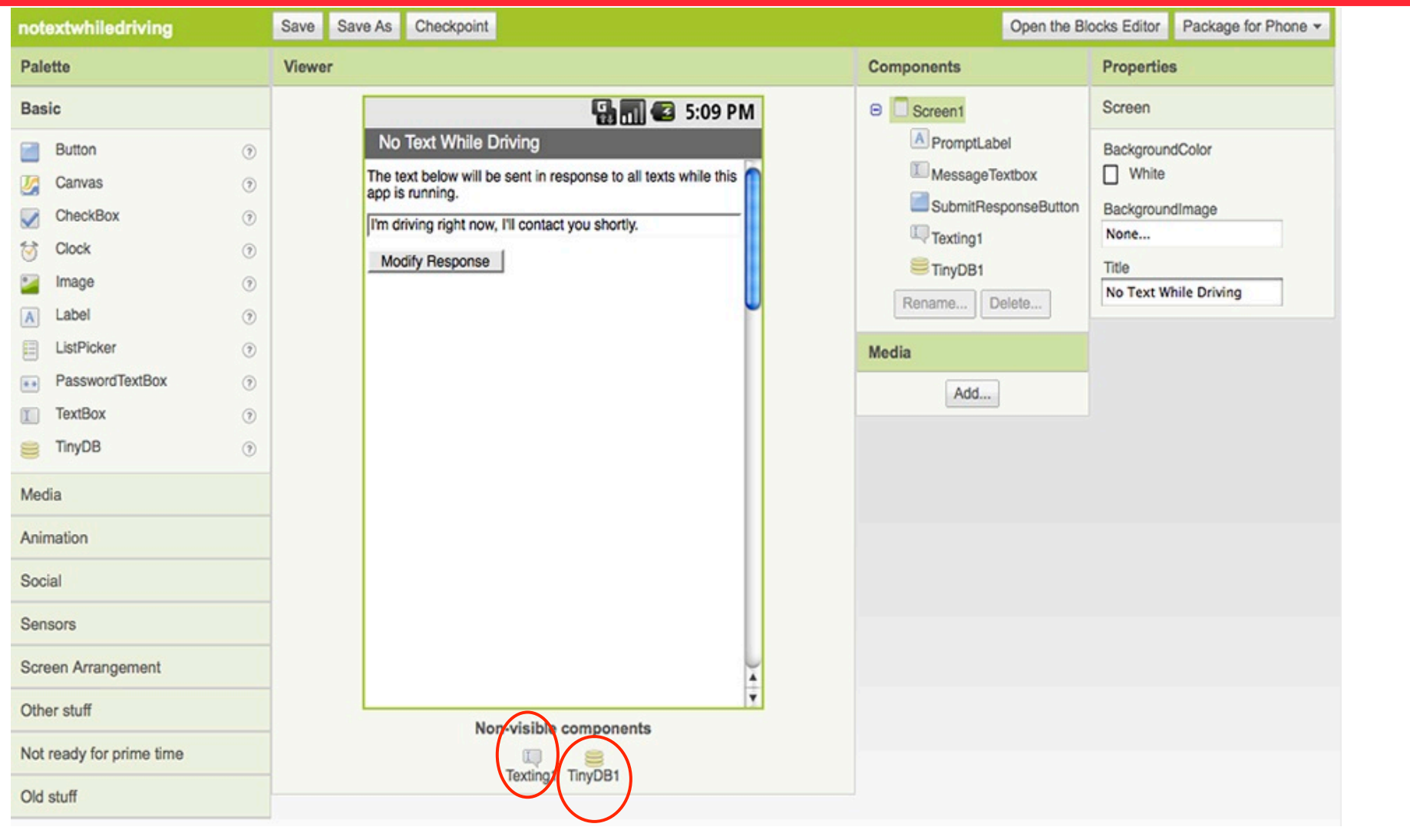

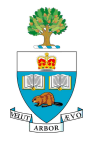

### **Blocks: Texting Block**

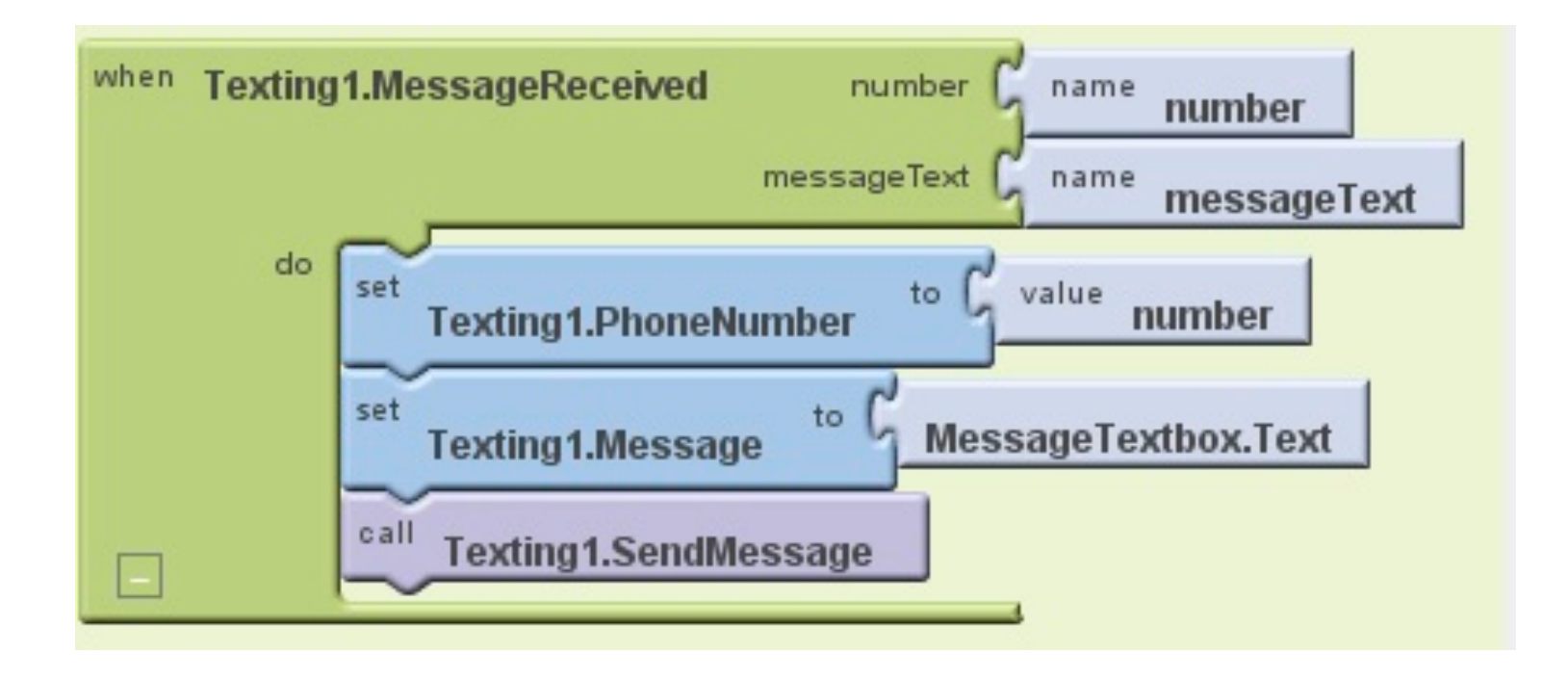

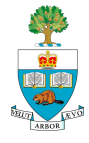

#### **Store New Response in Data Base**

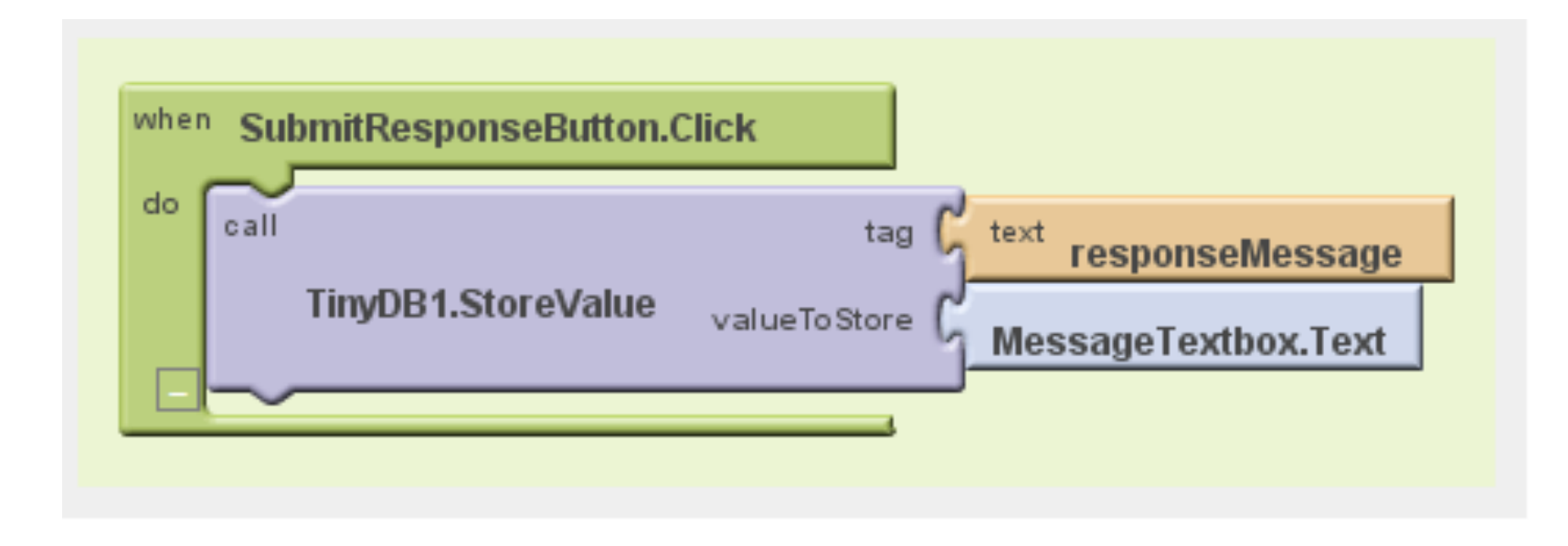

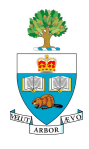

#### **Initialize the Response on Startup**

#### ■ When screen starts

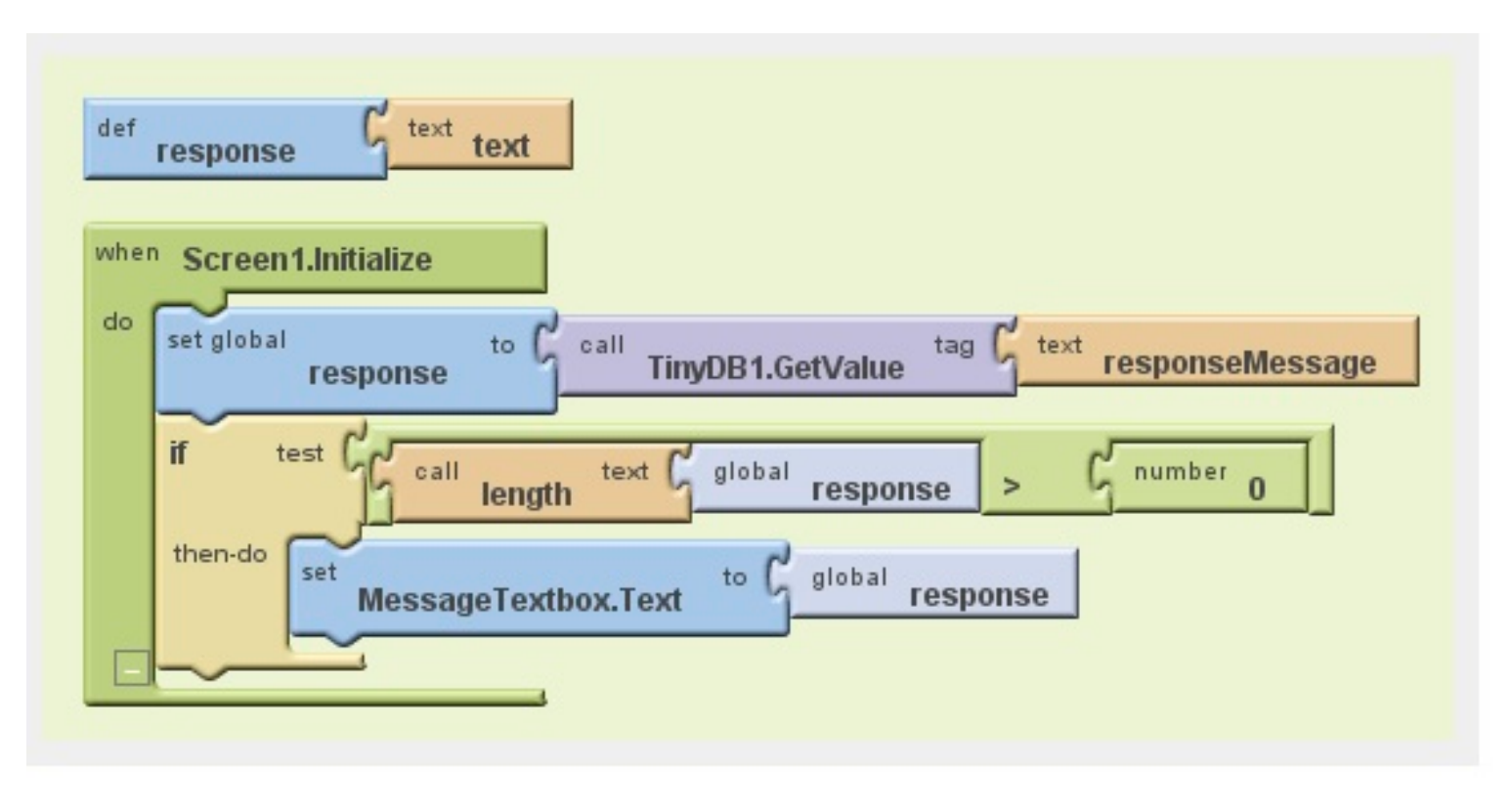

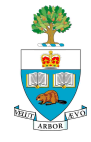

#### **Better: Speak Texts and Locate**

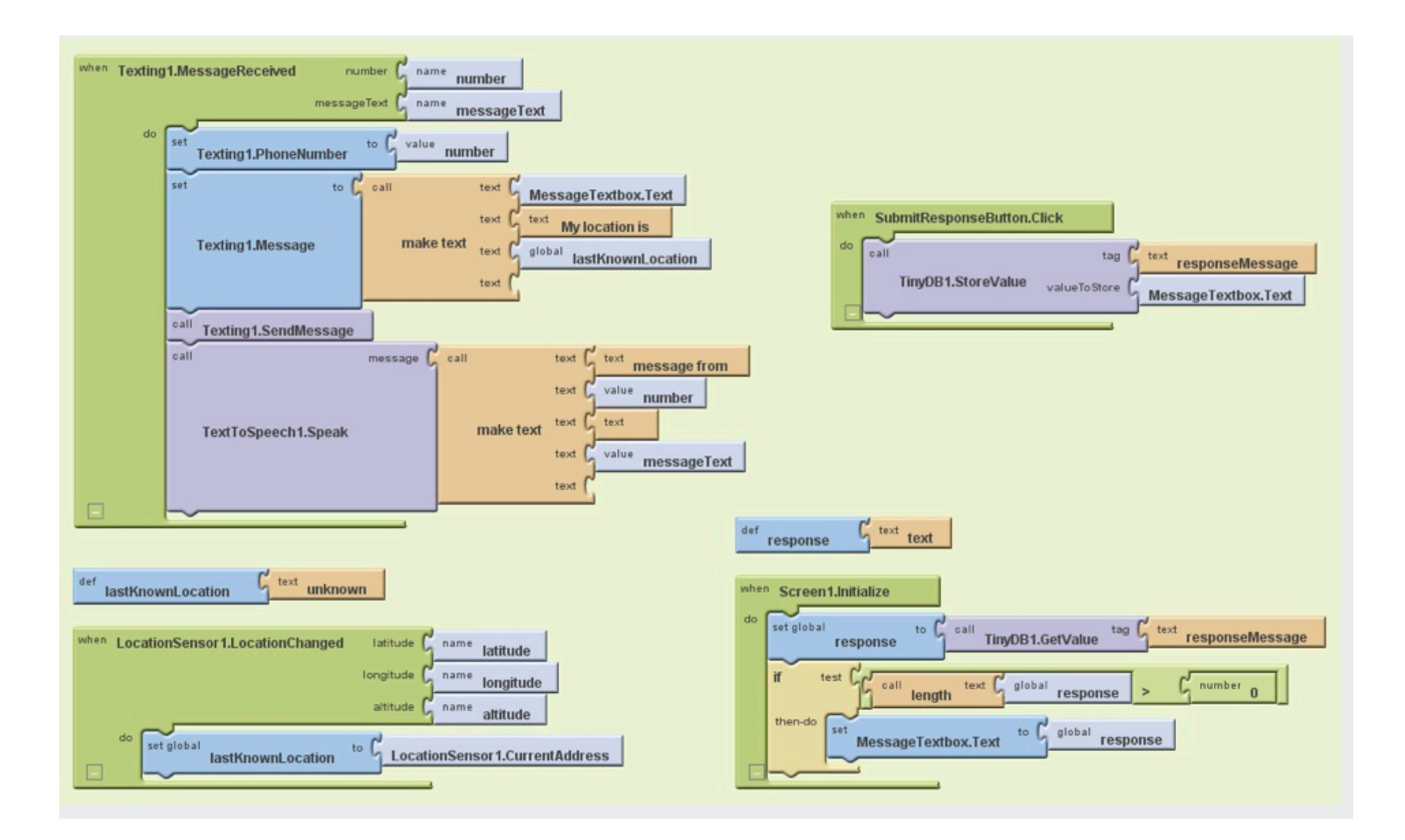

# **Introductions, continued**

To help in Project Group-forming

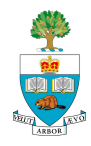

# **Introductions, Continued**

- Last Day, half of the class introduced themselves
- **Let's do the other half, hopefully sitting on the same side**
- $\blacksquare$  Please take notes for people who you think might be compatible partners
- On Wednesday night, we'll try to put people in some categories to help you explore matches.

■ Don't forget, the priority has to be on matching to Appers

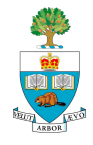

## **Introduce Yourself, Round 2**

- 1. Name
- 2. Taking Course for Credit yes, no, maybe
- 3. What discipline you work in & degree sought
- 4. What your thesis topic is (if doing thesis)
- 5. If you work, where.
- 6. Why you're taking this course
- 7. What idea you have for an app.

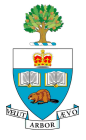

## **Don't Forget: Meeting to Form Groups**

- Wednesday January 19<sup>th</sup> (Tomorrow)
- 6:30pm-7:30pm
- Sandford Fleming, room B560
	- After today's finishing introductions
	- Will find a way to help make matches there
- Sandford Fleming is building south of Con Hall
- B560 is in basement, south side
	- In middle of Galbraith-Sandford Fleming block

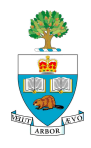